In section CDR Definition, you can select now darker colours as Leon will display codes of duties in white (in Crew > Duties screen).

**Add new duty and select a colour** - when the colour is bright, Leon will add its code in black. When the colour is dark, the code will be in white (see below).

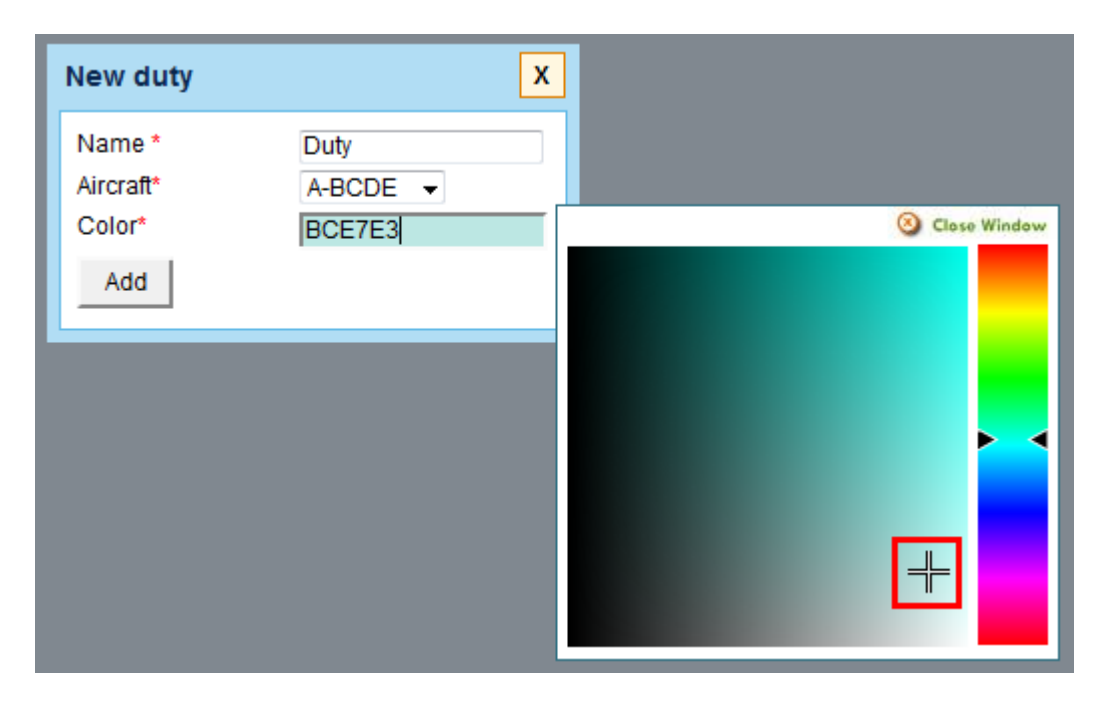

In **Crew Duties** table, assigned duty code will get displayed in black:

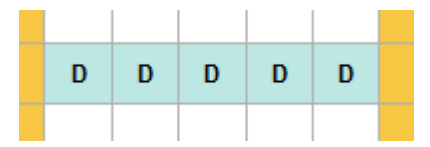

From: <https://wiki.leonsoftware.com/>- **Leonsoftware Wiki** Permanent link: **<https://wiki.leonsoftware.com/updates/colours-displaying-in-cdr-definition-section-have-been-made-more-user-friendly?rev=1389092723>** Last update: **2016/08/30 13:06**

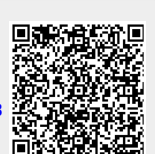